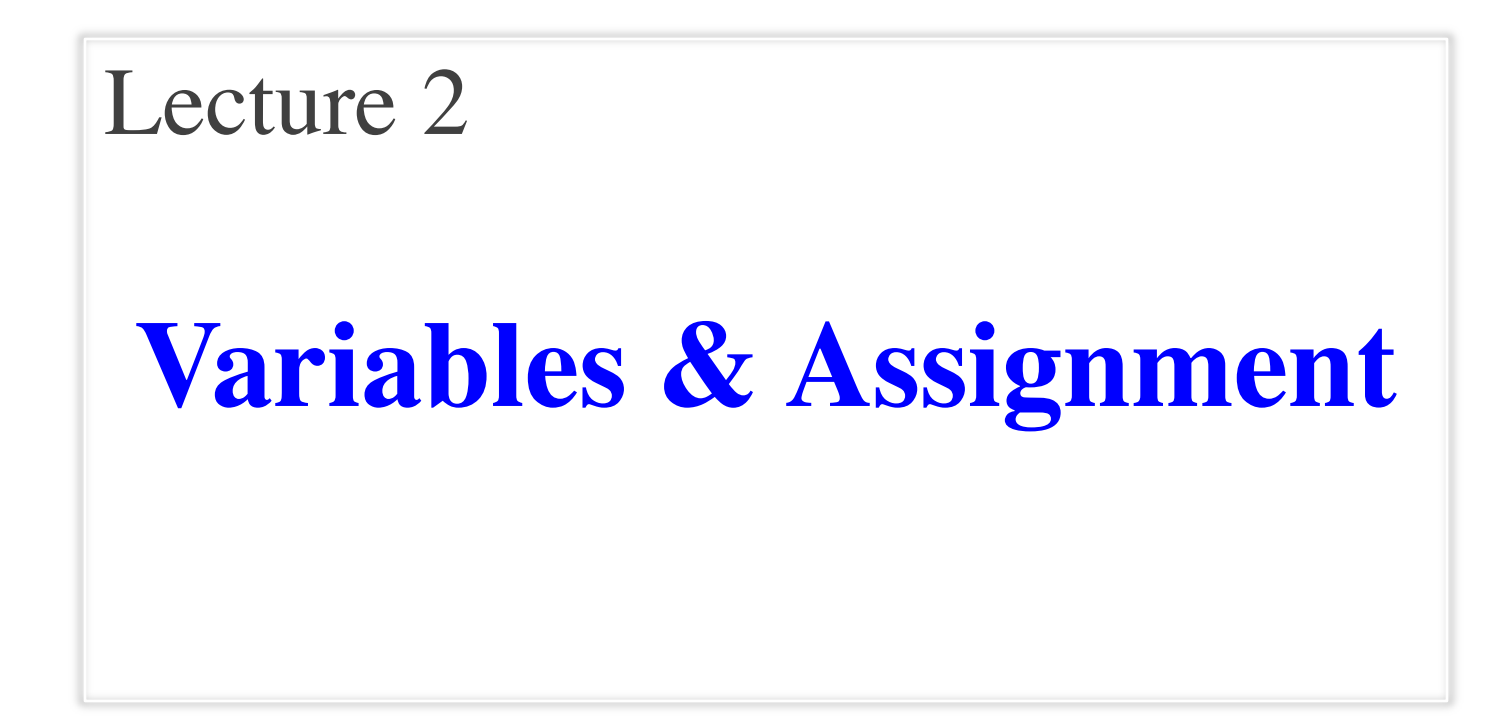

## **Announcements for Today**

#### **If Not Done Already**

- Enroll in Piazza
- Sign into CMS
	- § Fill out the Survey
	- Complete AI Quiz
- (**Optional**) textbook
	- § Chapter 1 (browse)
	- § Chapter 2 (in detail)

#### **Lab 1**

- Please stay in your section
	- § If you drop, you are **stuck**
	- E-mail conflicts to Jenna
	- § jls478@cornell.edu
	- Will review by next week
- Have one week to complete
	- § Complete in online system
	- § Show **at start** of next lab
- But finish Lab 0 **TODAY**

# **Helping You Succeed in this Class**

- **Consultants.** ACCEL Lab Green Room
	- Daily office hours (see website) with consultants
	- Very useful when working on assignments
- **AEW Workshops**. Additional discussion course
	- Runs parallel to this class completely optional
	- See website; talk to advisors in Olin 167.
- **Piazza.** Online forum to ask and answer questions
	- Go here first **before** sending question in e-mail
- **Office Hours.** Talk to the professor!
	- Available outside Call Auditorium between lectures

## **Labs vs. Assignments**

#### **Labs**

- Held every week
- Graded on **completeness**
	- Always S/U
	- § Try again if not finished
- Indirect affect on grade
	- Can miss up to 2 labs
	- After that, grade reduced
- Similar to language drills
	- § Simple, but take time

#### **Assignments**

- Every two weeks
	- § First one due Sep. 18
- Graded on **correctness**
	- Assign points out of 100
- But **first** one is for *mastery*
	- Resubmit until perfect grade
- 40\% of your final grade
- Designed to be more fun
	- § Graphics, game design

## **ACCEL Labs**

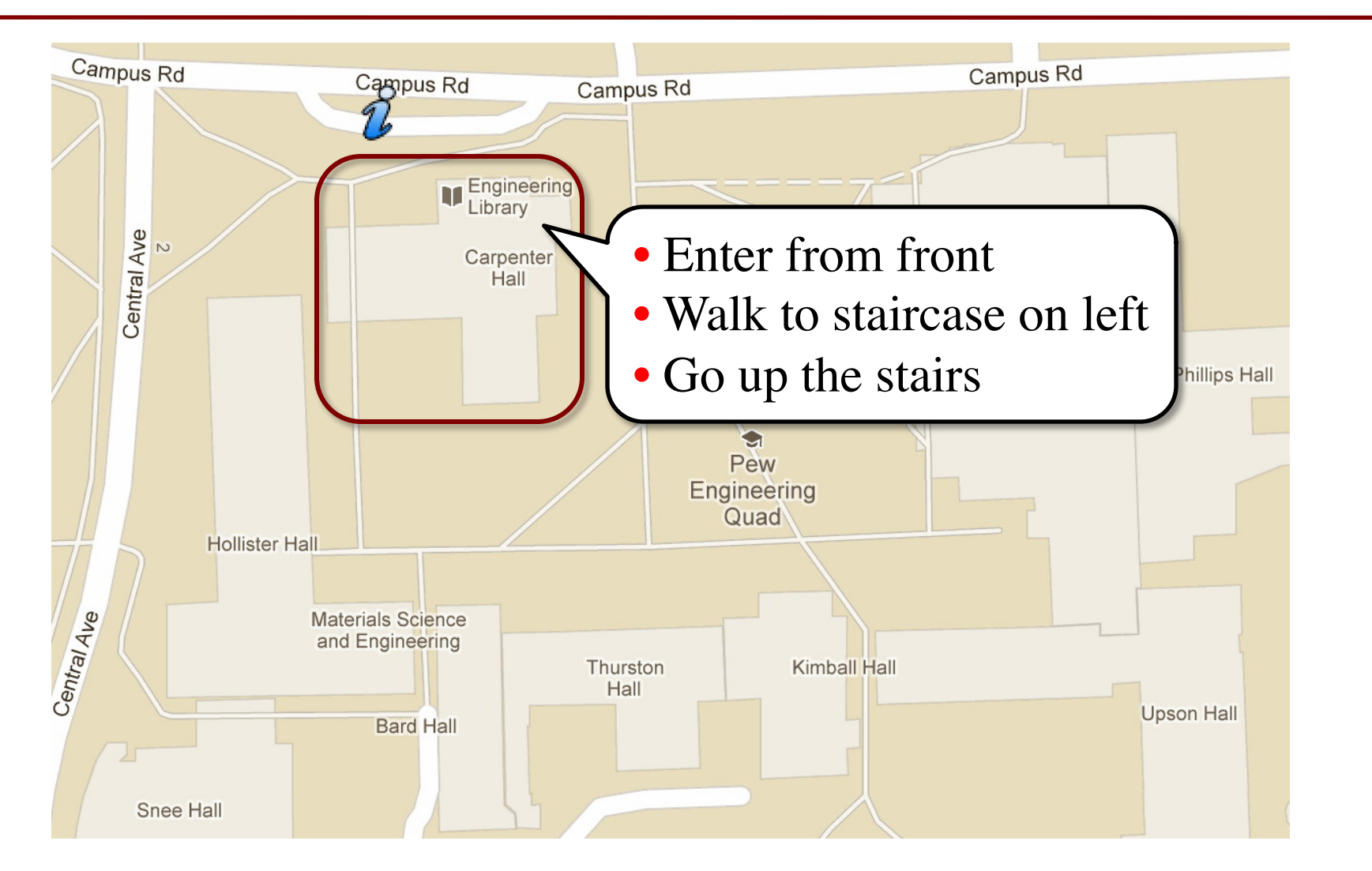

## **Academic Integrity**

- Every semester we have cases of *plagiarism*
	- Claiming the work of others as your own
	- § This is an **Academic Integrity violation**
- The policy this year has changed!
	- Do not listen to (non-staff) upperclassmen
	- Look at the course website for the new details
- Complete Academic Integrity Quiz on CMS
	- Must complete successfully to stay in class

## **iClickers**

- Have you registered your iclicker?
- If not, visit
	- http://atcsupport.cit.cornell.edu/pollsrvc/
- Instructions on iClickers can be found here:
	- http://pollinghelp.cit.cornell.edu/iclicker-basics/
	- Find these links on the course webpage
	- Click "Texts/iClickers"
	- Look under "iClickers"

## **Warm-Up: Using Python**

• How do you plan to use Python?

- A. I want to work mainly in the ACCEL lab
- B. I want to use my own Windows computer
- C. I want to use my own Macintosh computer
- D. I want to use my own Linux computer
- E. I will use whatever I can get my hands on

### **Type: Set of values and the operations on them**

- Type **int**:
	- § **Values**: integers
	- $\bullet$  **Ops**: +, –, \*, //, %, \*\*
- Type **float**:
	- § **Values**: real numbers
	- $\blacksquare$  Ops: +, -, \*, /, \*\*
- Type **bool**:
	- § **Values**: **True** and **False**
	- § **Ops**: not, and, or
- Type **str**:
	- § **Values**: string literals
		- Double quotes: "abc"
		- Single quotes: 'abc'
	- § **Ops**: + (concatenation)

Will see more types in a few weeks

## **Converting Values Between Types**

- Basic form: *type*(*value*)
	- float(2) converts value 2 to type float (value now 2.0)
	- int(2.6) converts value 2.6 to type **int** (value now 2)
	- Explicit conversion is also called "casting"
- Narrow to wide: **bool** ⇒ **int** ⇒ **float**
	- *Widening*. Python does automatically if needed
		- **Example:**  $1/2.0$  evaluates to 0.5 (casts 1 to **float**)
	- *Narrowing*. Python *never* does this automatically
		- Narrowing conversions cause information to be lost
		- **Example:** float(int(2.6)) evaluates to 2.0

## **Operator Precedence**

- What is the difference between the following?
	- $= 2*(1+3)$
	- $\blacksquare$  2\*1 + 3
- Operations are performed in a set order
	- Parentheses make the order explicit
	- What happens when there are no parentheses?
- **Operator Precedence**: The *fixed* order Python processes operators in *absence* of parentheses

## **Operator Precedence**

- What is the difference between the following?
	- $= 2*(1+3)$ **add, then multiply**
	- $\blacksquare$  2\*1 + 3 **multiply, then add**
- Operations are performed in a set order
	- Parentheses make the order explicit
	- What happens when there are no parentheses?
- **Operator Precedence**: The *fixed* order Python processes operators in *absence* of parentheses

## **Precedence of Python Operators**

- **Exponentiation**: \*\*
- **Unary operators**: + –
- **Binary arithmetic**: \* / %
- **Binary arithmetic**: + –
- Comparisons:  $\langle \rangle \langle \rangle \langle \rangle \langle \rangle$
- **Equality relations**: == !=
- **Logical not**
- **Logical and**
- **Logical or**
- Precedence goes downwards
	- Parentheses highest
	- § Logical ops lowest
- Same line = same precedence
	- Read "ties" left to right
	- § Example: 1/2\*3 is (1/2)\*3
- Section 2.7 in your text
- See website for more info
- Was major portion of Lab 1

## **Expressions vs Statements**

#### **Expression**

#### • **Represents** something

- Python *evaluates it*
- § End result is a value
- Examples:
	- 2.3 Value
	- $(3+5)/4$ Complex Expression

#### **Statement**

- **Does** something
	- § Python *executes it*
	- Need not result in a value
- Examples:
	- § print('Hello')
	- § import sys

#### Will see later this is not a clear cut separation

- A **variable**
	- is a **named** memory location (**box**)
	- contains a **value** (in the box)
	- can be used in expressions
- Examples:

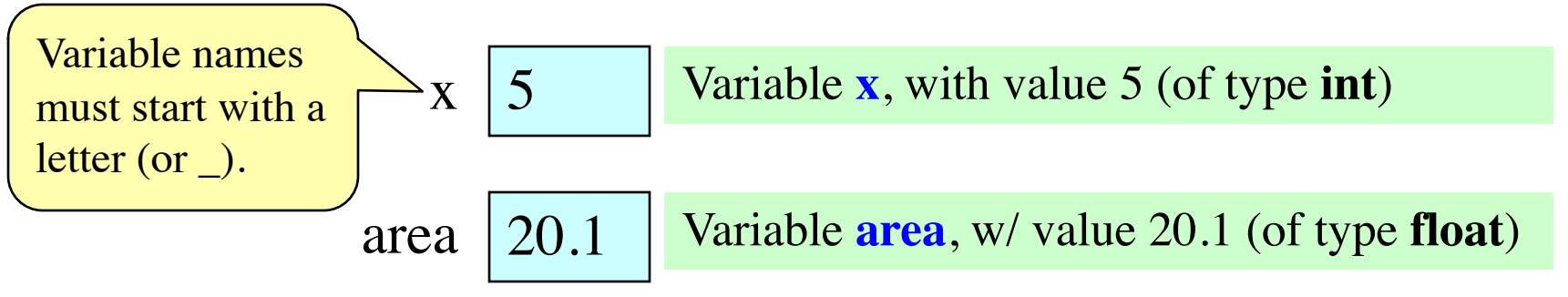

- A **variable**
	- is a **named** memory location (**box**)
	- contains a **value** (in the box)
	- can be used in expressions

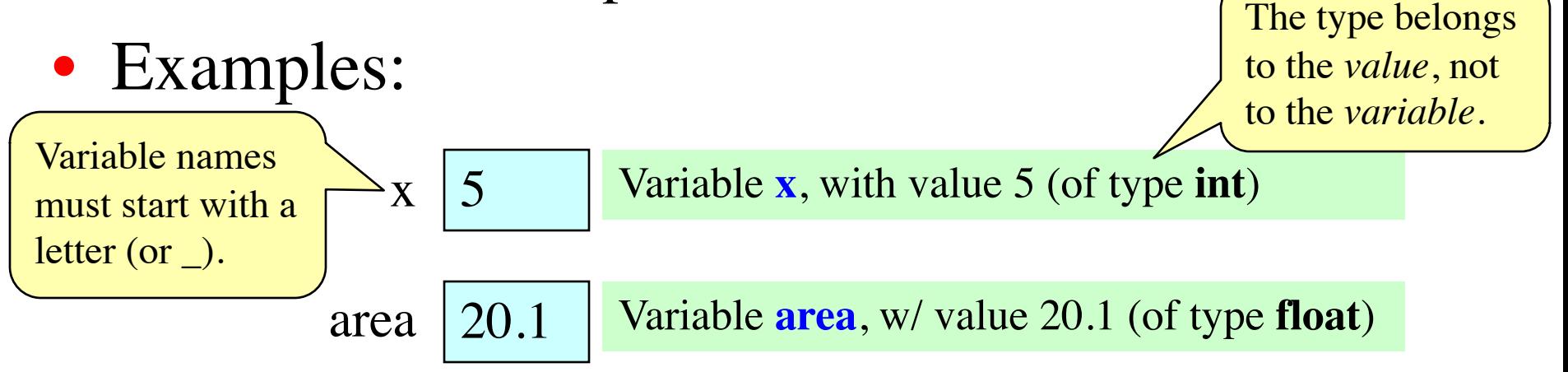

• A **variable**

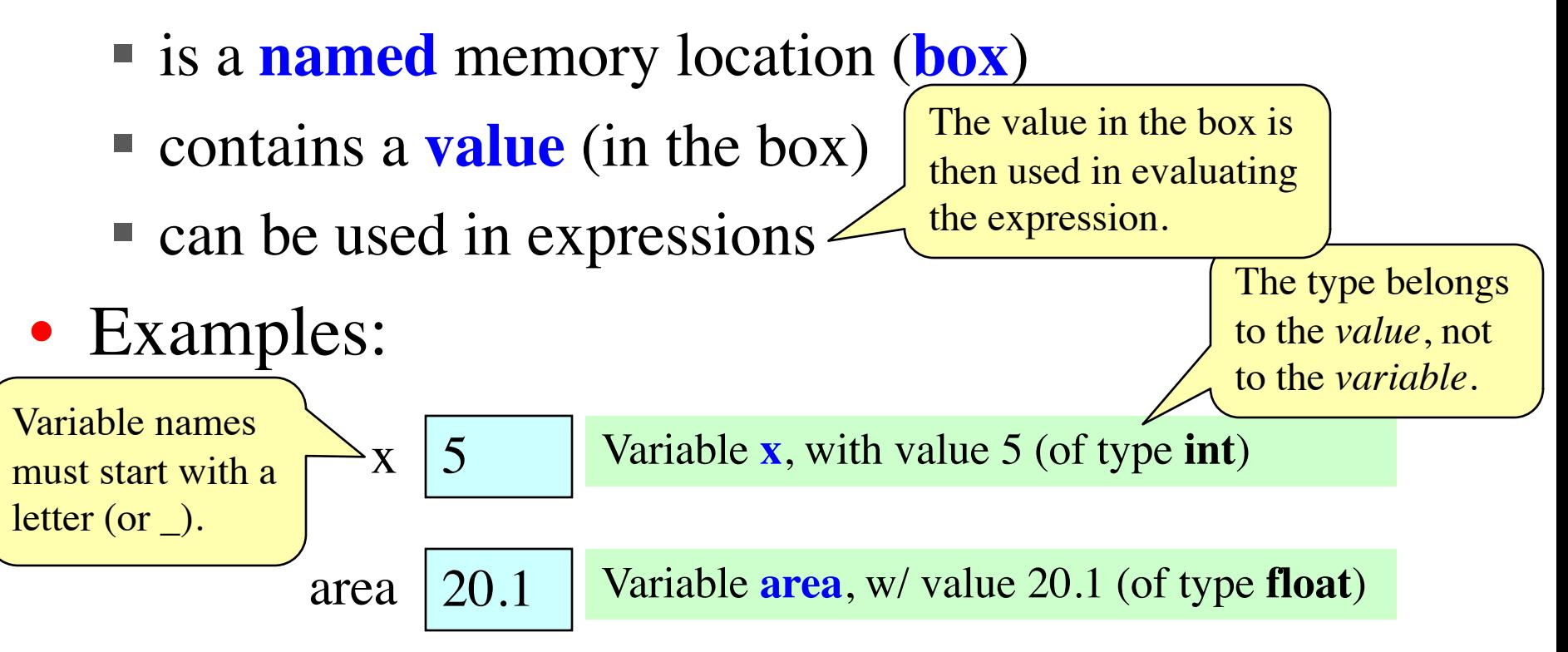

• A **variable**

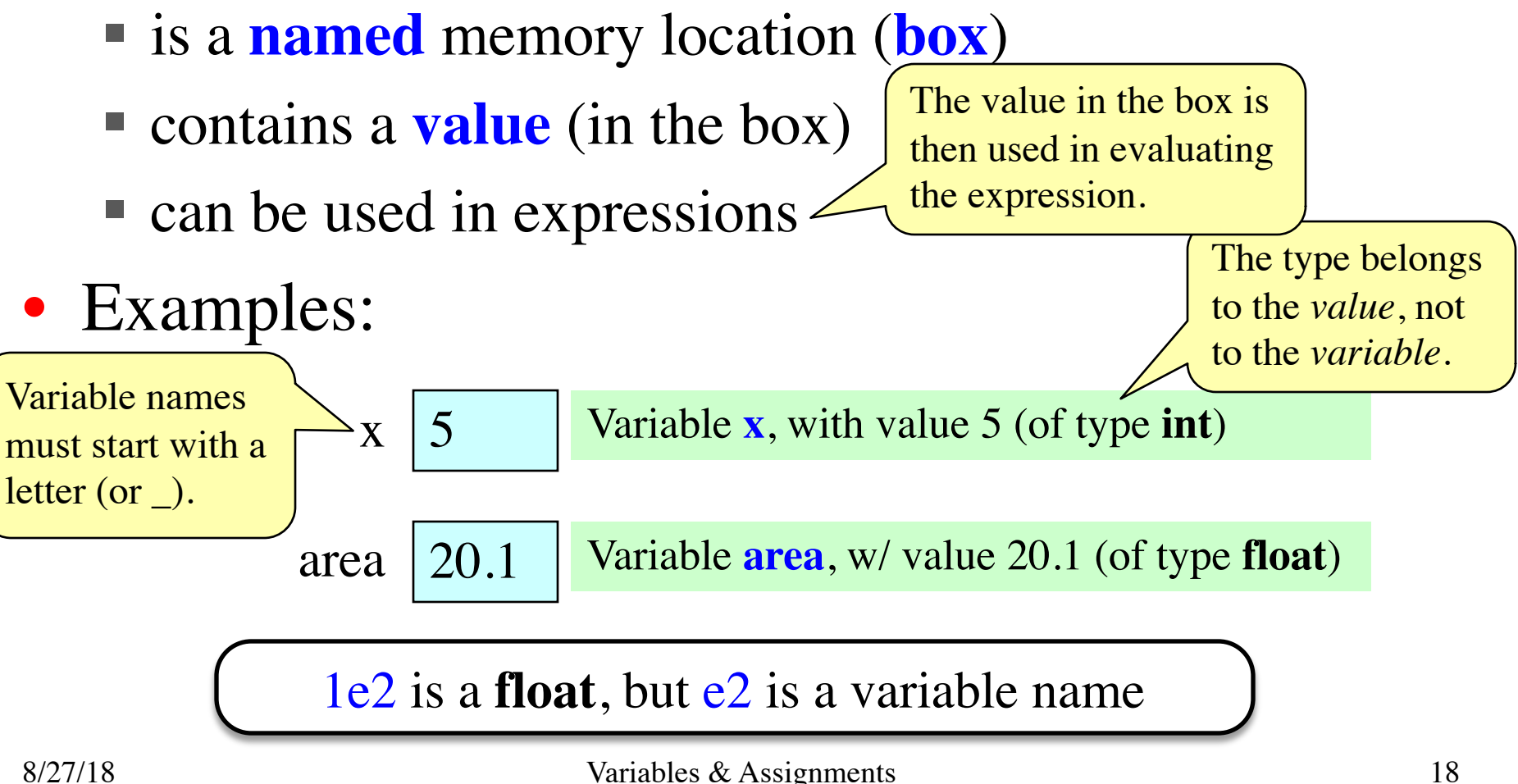

- Variables are created by **assignment statements**
	- Create a new variable name and give it a value

 $x = 5$ 

- This is a **statement**, not an **expression**
	- Tells the computer to DO something (not give a value)
	- Typing it into >>> gets no response (but it is working)
- Assignment statements can have expressions in them
	- These expressions can even have variables in them

 $x = x + 2$  Two steps to execute an assignment:

- 1. evaluate the expression on the right
- 2. store the result in the variable on the left

- Variables are created by **assignment statements**
	- Create a new variable name and give it a value

**the value**

#### **the variable**

- This is a **statement**, not an **expression**
	- Tells the computer to DO something (not give a value)
	- Typing it into >>> gets no response (but it is working)
- Assignment statements can have expressions in them
	- These expressions can even have variables in them

 $x = 5$ 

 $x = x + 2$  Two steps to execute an assignment:

- 1. evaluate the expression on the right
- 2. store the result in the variable on the left

• Variables are created by **assignment statements**

**the value**

■ Create a new variable name and give it a value

• This is a **statement**, not an **expression**

■ Tells the computer to DO something (not give a value)

**the variable**

- § Typing it into >>> gets no response (but it is working)
- Assignment statements can have expressions in them
	- These expressions can even have variables in them

 $x = x + 2$ 

 $x = 5$ 

Two steps to execute an assignment:

1. evaluate the expression on the right

x

2. store the result in the variable on the left

• Variables are created by **assignment statements**

**the value**

■ Create a new variable name and give it a value

• This is a **statement**, not an **expression**

■ Tells the computer to DO something (not give a value)

**the variable**

- § Typing it into >>> gets no response (but it is working)
- Assignment statements can have expressions in them
	- These expressions can even have variables in them

 $x = x + 2$ 

 $x = 5$ 

Two steps to execute an assignment:

- 1. evaluate the expression on the right
- 2. store the result in the variable on the left

 $\vert x \vert$  5

• Variables are created by **assignment statements**

**the value**

■ Create a new variable name and give it a value

• This is a **statement**, not an **expression**

**the variable**

 $x = 5$ 

 $x = x + 2$ 

■ Tells the computer to DO something (not give a value)

**the variable**

- Typing it into >>> gets no response (but it is working)
- Assignment statements can have expressions in them
	- These expressions can even have variables in them **the expression**

Two steps to execute an assignment:

- evaluate the expression on the right
- 2. store the result in the variable on the left

 $\vert x \vert$  5

• Variables are created by **assignment statements**

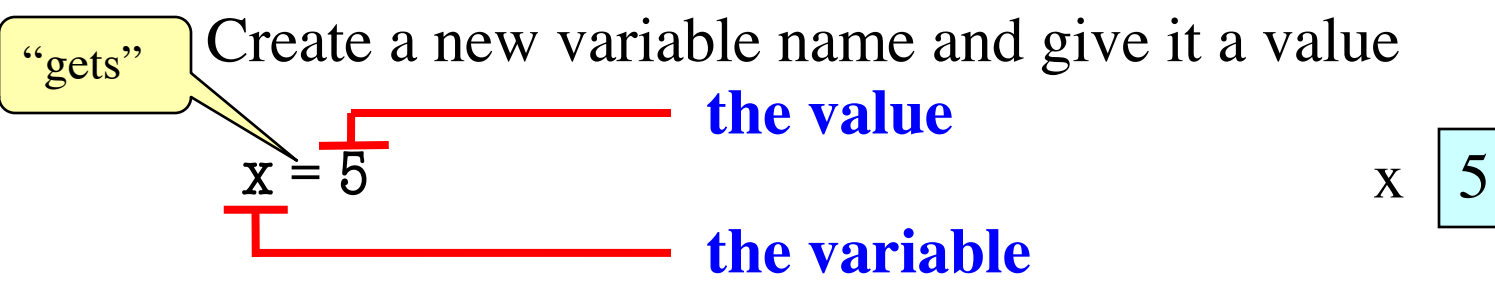

• This is a **statement**, not an **expression**

 $x = x + 2$ 

- Tells the computer to DO something (not give a value)
- Typing it into >>> gets no response (but it is working)
- Assignment statements can have expressions in them
	- These expressions can even have variables in them **the expression**

**the variable**

Two steps to execute an assignment:

- evaluate the expression on the right
- 2. store the result in the variable on the left

• Draw variable x on piece of paper:

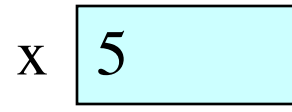

- Draw variable x on piece of paper:
	- $\vert x \vert$  5
- Step 1: evaluate the expression  $x + 2$ 
	- For x, use the value in variable x
	- Write the expression somewhere on your paper

- Draw variable x on piece of paper:
	- $\vert x \vert$  5
- Step 1: evaluate the expression  $x + 2$ 
	- For x, use the value in variable x
	- Write the expression somewhere on your paper
- Step 2: Store the value of the expression in **x** 
	- § Cross off the old value in the box
	- Write the new value in the box for x

• Draw variable x on piece of paper:

- Step 1: evaluate the expression  $x + 2$ 
	- For x, use the value in variable x
	- Write the expression somewhere on your paper
- Step 2: Store the value of the expression in **x** 
	- § Cross off the old value in the box
	- $\blacksquare$  Write the new value in the box for x
- Check to see whether you did the same thing as your neighbor, discuss it if you did something different.

 $\vert x \vert$  5

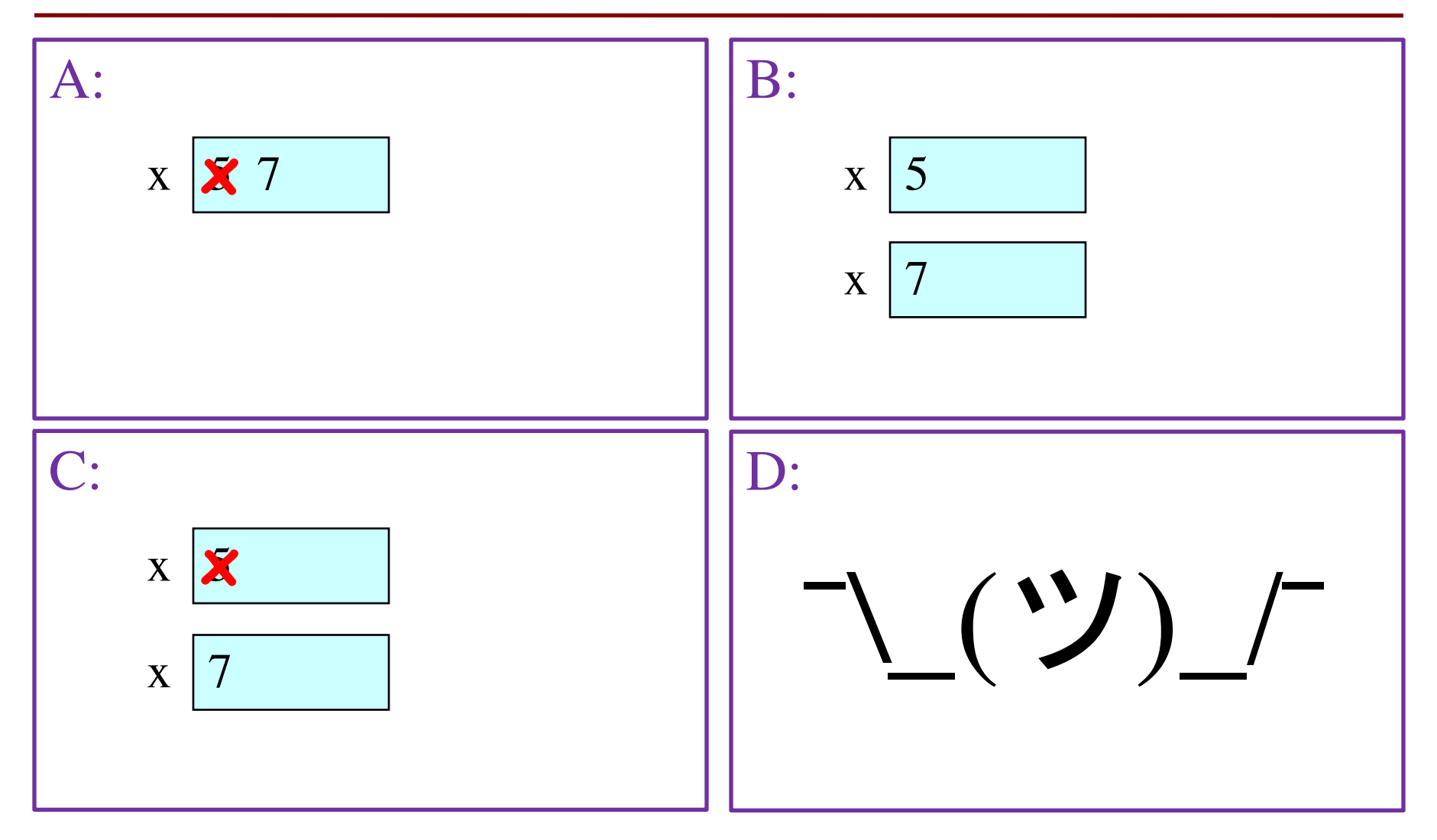

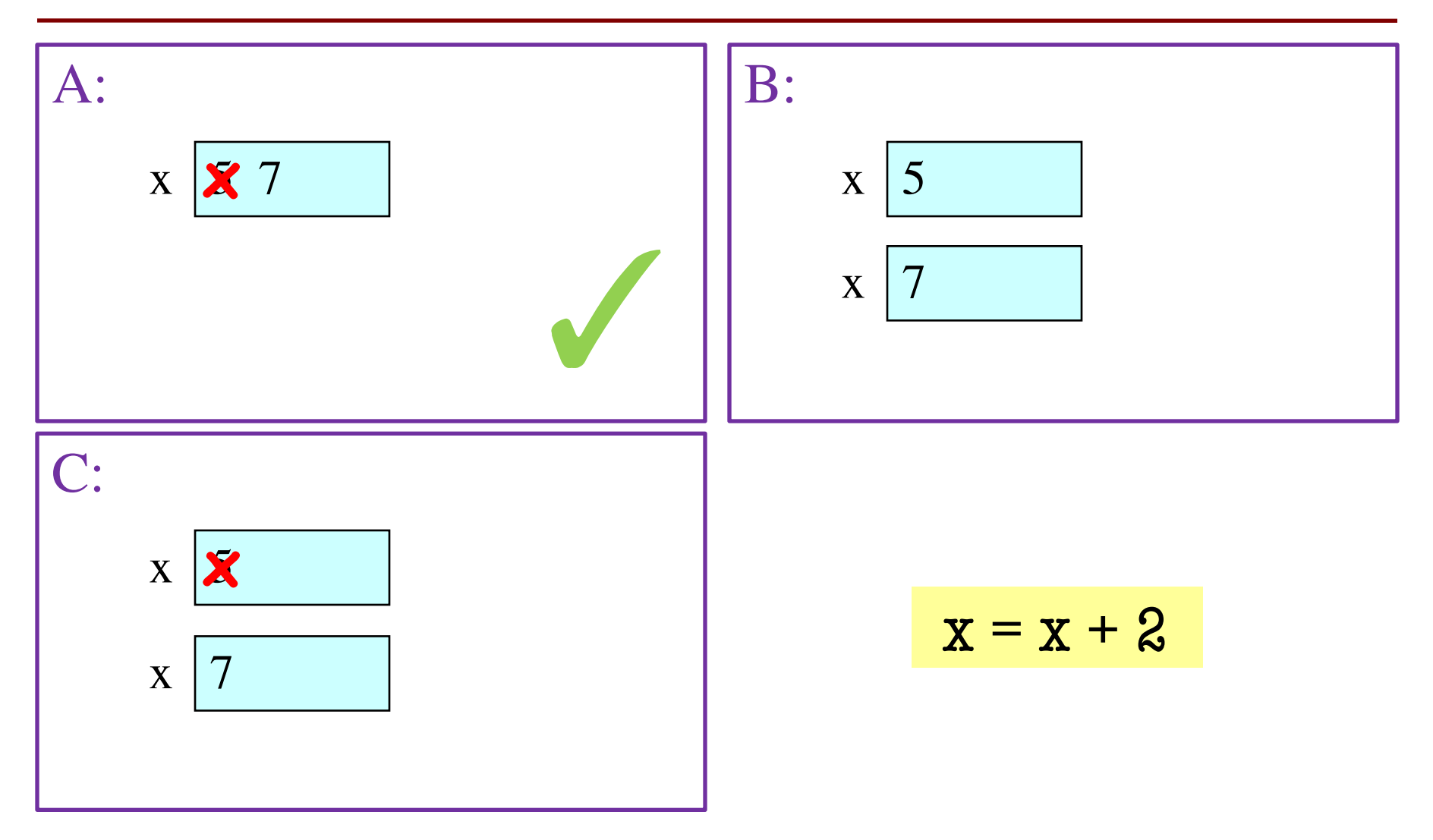

#### **Execute the Statement:**  $\mathbf{x} = 3.0 \times \mathbf{x} + 1.0$

• You have this:

![](_page_30_Picture_2.jpeg)

#### **Execute the Statement: x = 3.0 \* x + 1.0**

• You have this:

![](_page_31_Picture_2.jpeg)

- Execute this command:
	- Step 1: **Evaluate** the expression  $3.0 \times x + 1.0$
	- Step 2: **Store** its value in x

#### **Execute the Statement: x = 3.0 \* x + 1.0**

• You have this:

![](_page_32_Picture_2.jpeg)

- Execute this command:
	- § Step 1: **Evaluate** the expression 3.0 \* x + 1.0
	- Step 2: **Store** its value in x
- Check to see whether you did the same thing as your neighbor, discuss it if you did something different.

![](_page_33_Figure_1.jpeg)

![](_page_34_Figure_1.jpeg)

#### **Execute the Statement:**  $\mathbf{x} = 3.0 \times \mathbf{x} + 1.0$

• You now have this:

![](_page_35_Picture_2.jpeg)

- The command:
	- § Step 1: **Evaluate** the expression 3.0 \* x + 1.0
	- Step 2: **Store** its value in x
- This is how you execute an assignment statement
	- Performing it is called **executing the command**
	- § Command requires both **evaluate** AND **store** to be correct
	- § Important *mental model* for understanding Python

### **Exercise: Understanding Assignment**

• Add another variable, interestRate, to get this:

![](_page_36_Figure_2.jpeg)

- 
- Execute this assignment:

 $interestRate = x / interestRate$ 

• Check to see whether you did the same thing as your neighbor, discuss it if you did something different.

![](_page_37_Figure_1.jpeg)

![](_page_38_Figure_1.jpeg)

![](_page_39_Figure_1.jpeg)

### **Exercise: Understanding Assignment**

• You now have this:

$$
x \times 22.0 \quad \text{interestRate} \quad \frac{1}{5.5}
$$

• Execute this assignment:

 $intrestRate = x + interestRate$ 

• Check to see whether you did the same thing as your neighbor, discuss it if you did something different.

![](_page_41_Figure_1.jpeg)

![](_page_42_Figure_1.jpeg)

![](_page_43_Figure_1.jpeg)

$$
int_{\substack{\Lambda \\ e}} \frac{\text{m}{\text{m}}}{\text{m}} = x + \text{interestRate}
$$

![](_page_44_Figure_1.jpeg)

![](_page_44_Figure_2.jpeg)

# **Dynamic Typing**

- Python is a **dynamically typed language**
	- § Variables can hold values of any type
	- § Variables can hold different types at different times
	- Use type $(x)$  to find out the type of the value in x
	- Use names of types for conversion, comparison-
- The following is acceptable in Python:  $>>\ x = 1$ 
	- $>> x = x / 2.0$
- Alternative is a **statically typed language** (e.g. Java)
	- Each variable restricted to values of just one type

 $type(x) == int$ 

 $type(x) == float$ 

 $x = float(x)$ 

# **Dynamic Typing**

- Python is a **dynamically typed language**
	- § Variables can hold values of any type
	- § Variables can hold different types at different times
	- Use type $(x)$  to find out the type of the value in x
	- Use names of types for conversion, comparison
- The following is acceptable in Python:  $>>$   $x = 1$  $\Rightarrow$   $x = x / 2.0$   $\leftarrow x$  now contains a **float** value ç x contains an **int** value
- Alternative is a **statically typed language** (e.g. Java)
	- Each variable restricted to values of just one type

 $type(x) == int$ 

 $type(x) == float$ 

 $x = float(x)$ 

# **Dynamic Typing**

- Often want to track the type in a variable
	- What is the result of evaluating  $x / y$ ?
	- Depends on whether x, y are **int** or **float** values
- Use expression type (<expression>) to get type
	- $type(2)$  evaluates to  $ltype$  'int'>
	- type(x) evaluates to type of contents of x
- Can use in a boolean expression to test type
	- § type('abc') == str evaluates to **True**